**Commission of the European Communities @** Joint Research Centre - Ispra  $\bullet$ 

**Computing Centre Newslette** 

# 

**March 1977**  $\bullet$  **No 9** 

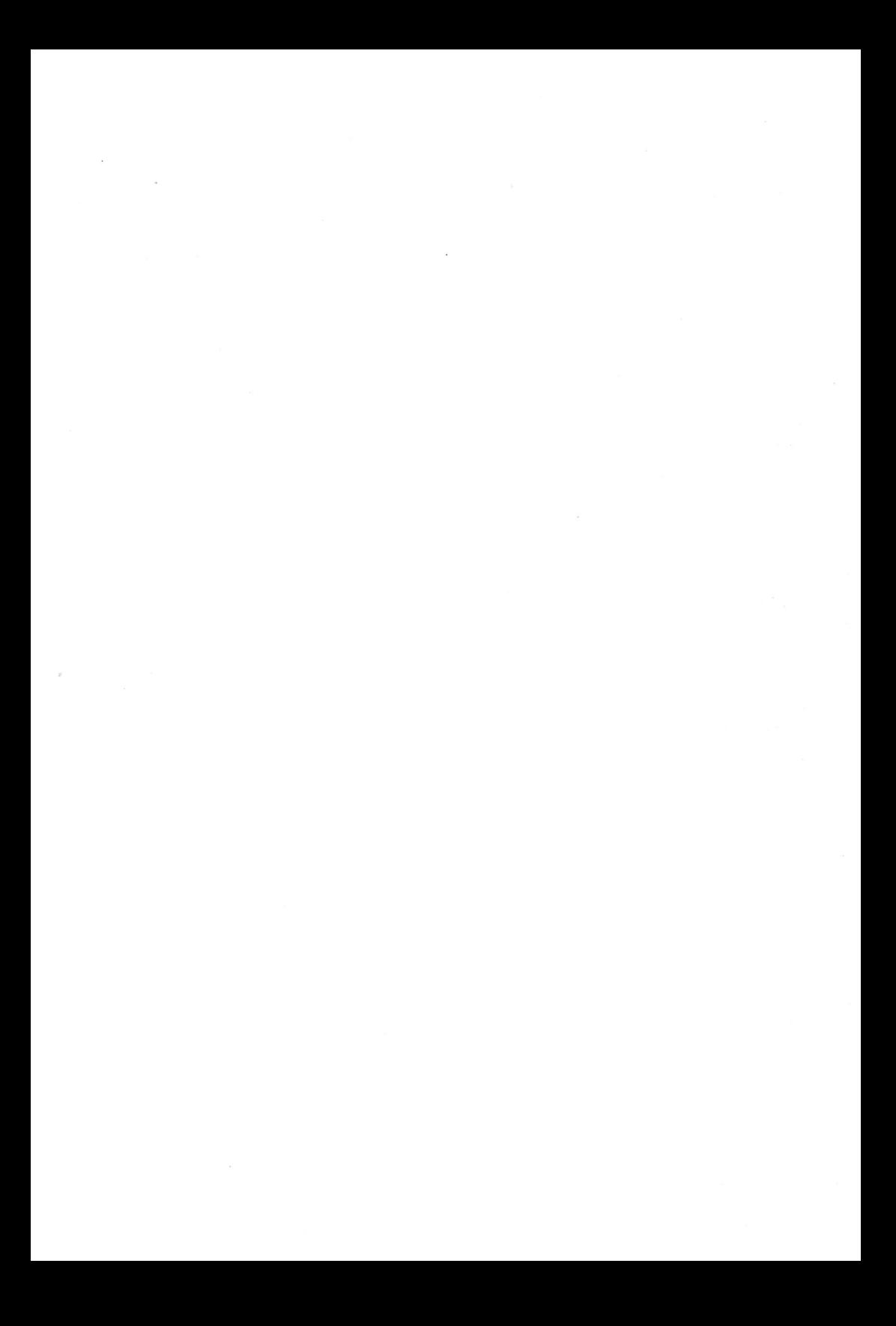

# **Contents**

 $\sim$ 

 $\sim 10^{-1}$ 

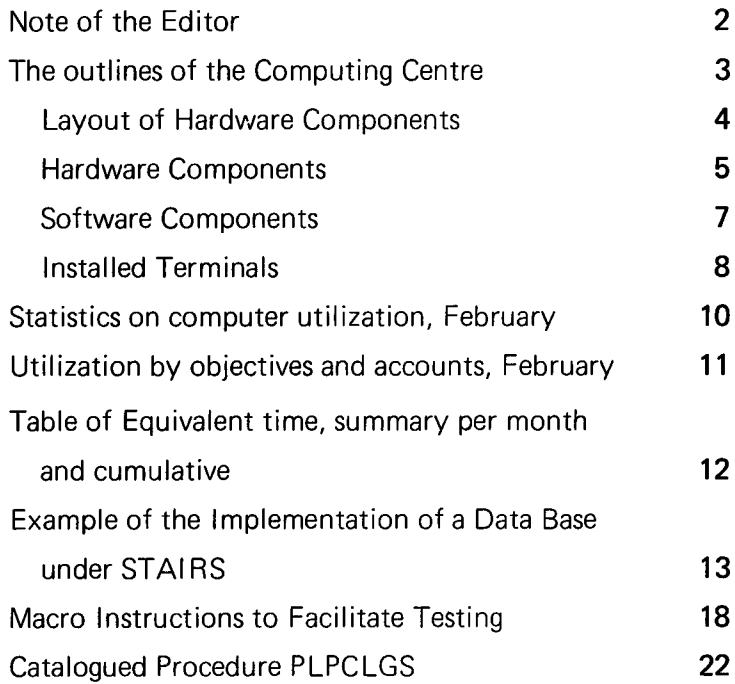

 $\ddot{\phantom{0}}$ 

#### Note of the Editor

The present Newsletter will be published monthly except for August and December.

The Newsletter will include:

- Developments, changes, uses of installations
- Announcements, news and abstracts on initiatives and accomplishments.

The Editor thanks in advance those who will want to contribute to the Newsletter by sending articles in English or French to one of the following persons of the Editorial Board.

#### Note de la Rédaction

Le présent Bulletin sera publié mensuellement excepté durant les mois d'août et décembre.

Le Bulletin traitera des:

- **•** Développements, changements et emploi des installations
- $\bullet$  Avis, nouvelles et résumés concernant les initiatives et les réalisations.

La Rédaction remercie d'avance ceux qui voudront bien contribuer au Bulletin en envoyant des articles en anglais ou français à l'un des membres du Comité de Rédaction.

#### Editorial Board / Comit6 de R6daction

S.R. Gabbai, D.G. lspra H. de Wolde, C.C. lspra C. Pigni, C.C. Ispra J. Pire, C.C. lspra

#### **Computing Centre References**

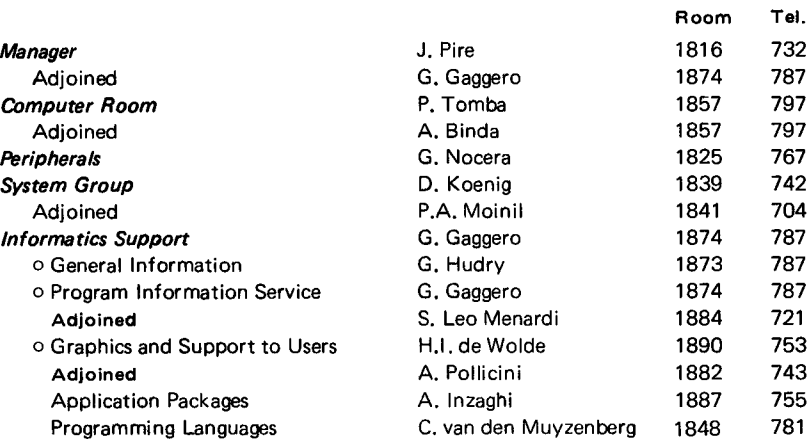

Editor : Sylvia R. Gabbai Layout : Paul Oe Hoe Graphical and Printing Workshop, JRC lspra

# The outlines of the Computing Centre

The next pages give a schematic standard information on the Computer Centre. The material is represented mainly as tables. Some of these tables are published only in case of modifications, others show up in each edition of this Newsletter. lt is advisable to file this material for reference purposes.

The first two tables specify the hardware configuration, illustrated by the schematic lay-out of the components. The second table might be useful in case your terminal malfunctions; you may consult the list for an equivalent appliance close to hand.

The software components are specified very shortly. Our intention is to discuss each of these items in the edition of this Newsletter.

The Newsletter is available at:

Mrs. A. Cambon Support to Computing Bldg. 36 - Tel. 721

Des exemplaires du Bulletin sont disponibles chez:

> Mme A. Cambon Support to Computing Bat.36 -Tel.721

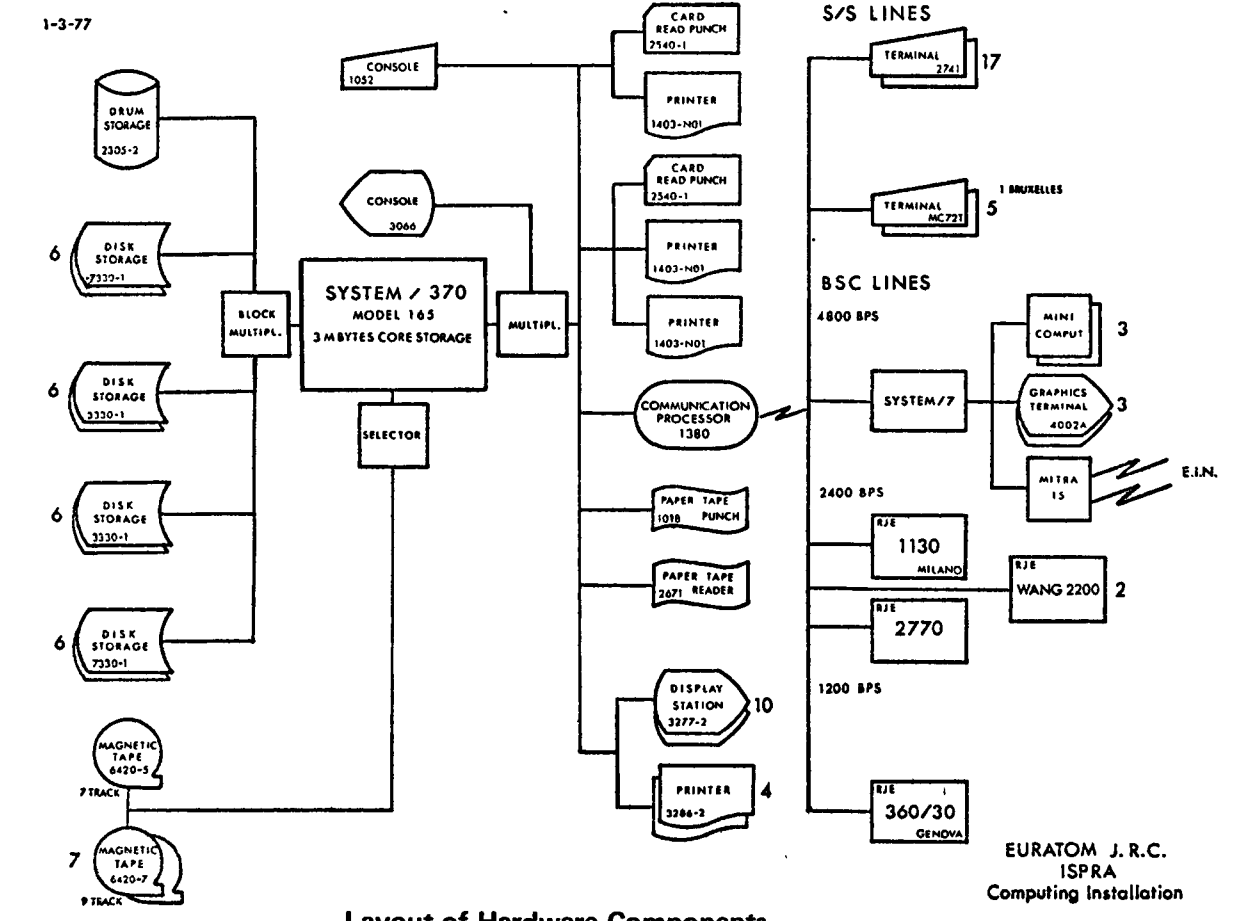

**Layout of Hardware Components** 

 $\boxed{4}$ 

# **COMPUTING INSTALLATION DESCRIPTION** HARDWARE COMPONENTS

 $\overline{\phantom{a}}$ 

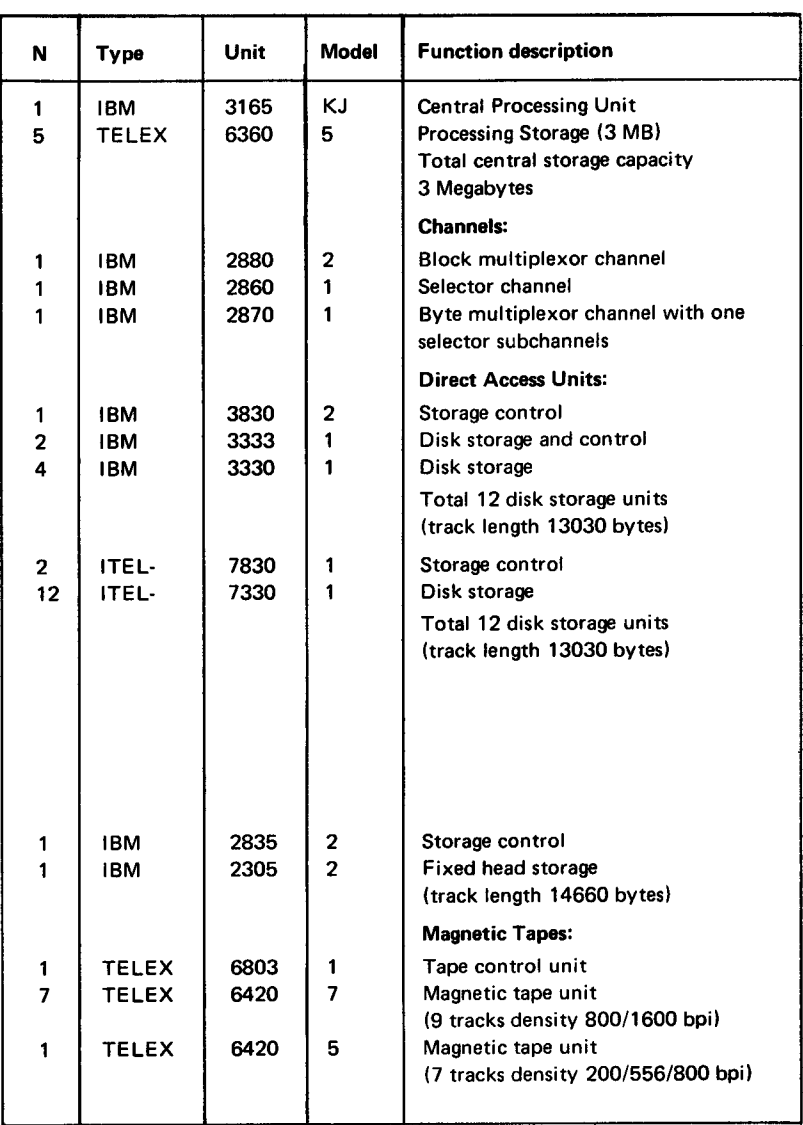

 $\sim 10$ 

 $\overline{a}$ 

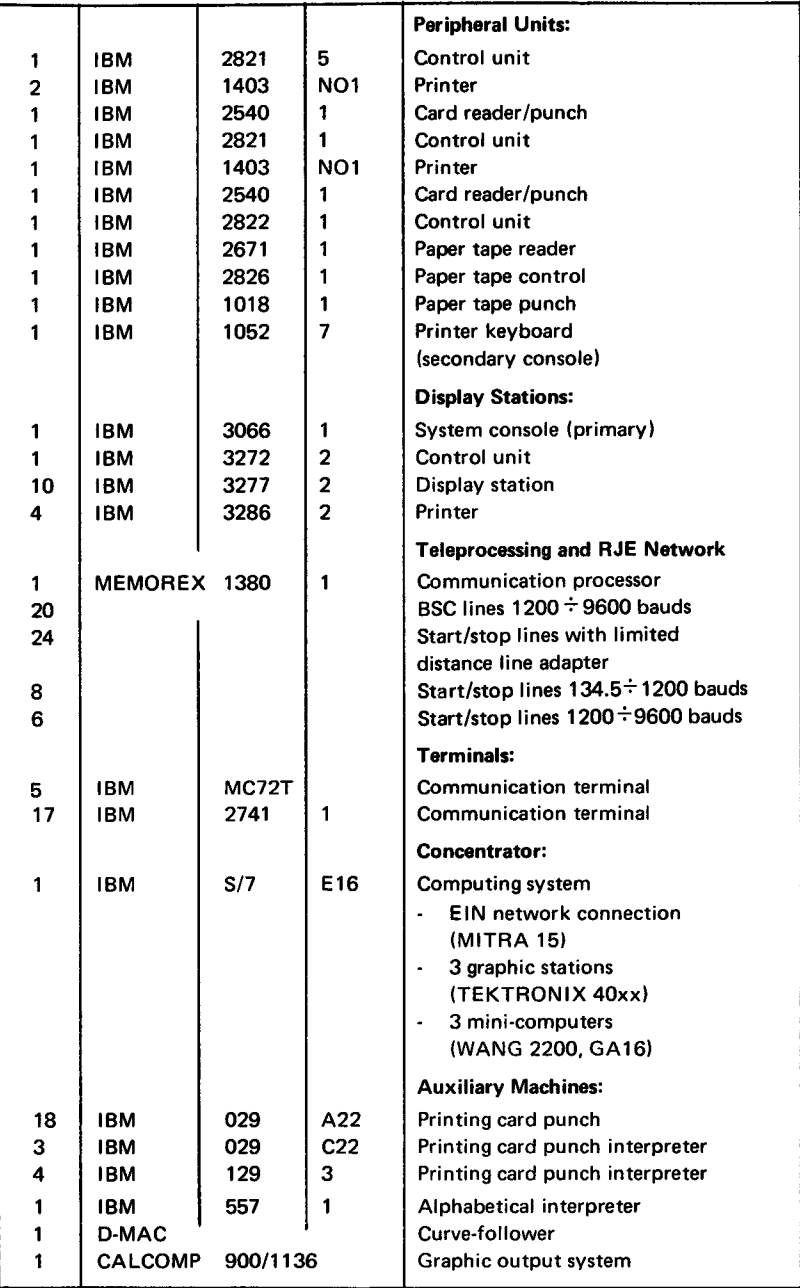

# Software Components

• System: Operating System O.S.MVT 21.8<br>Spool program HASP II V.3.1 Spool program<br>Teleprocessing **TELEUR (local system) IMS/DC V.2.4.1** • Compilers<sup>\*</sup>: Assembler F Assembler H V.5.0 FORTRAN G FORTRAN H COBOL ANS V.3.2 Sort/Merge V.1.4 PL/l Optimizing Y.1.2.2 ALGOL • Special System: **PMS IV V.1.4** Project Management System<br>CSMP III V.1.3 Continuous System Modellin CSMP III V.1.3 Continuous System Modelling Program<br>MPSX-MIP V.1.6 Mathematical Programming System MPSX-MIP V.1.6 Mathematical Programming System<br>DYNAMO II V.4.6 Dynamic Modelling Dynamic Modelling SIMPL/I V.1.0 Simulation PL/I<br>ICES-PROJECT 1 Project Engineer ICES-PROJECT 1 Project Engineering Contral<br>ICES-STRUDL 2 Structural Design Language **ICES-STRUDL 2** Structural Design Language<br> **GENESYS** General Engineering System GENESYS General Engineering System<br>SHEI TRAN SHELL TRANSLATOR SHELL TRANSLATOR (Structure FORTRAN precompiler) FORMAC PL/I and FORTRAN preprocessor<br>IMS DB/DC V.2.4.1 Information Management System Information Management System Data Base/Data Communication STAIRS Storage and Information Retrieval System<br>SIMAS Software Information Management System SIMAS Software Information Management System<br>
APL V.1.1 A Programming Language APL V.1.1 A Programming Language<br>SIMULA 67 V.1.2 Simulation Language Simulation Language • Service and utility programs:

LIBRARIAN FILEDIT-PSO COREA OS/DITTO

Libraries: The user can dispose of a library of mathematical programs (algorithm or subroutines), and of a library of problem oriented application programs).

# Table of Conversational Users Operating under lnternal T.P. or Data/Communication System

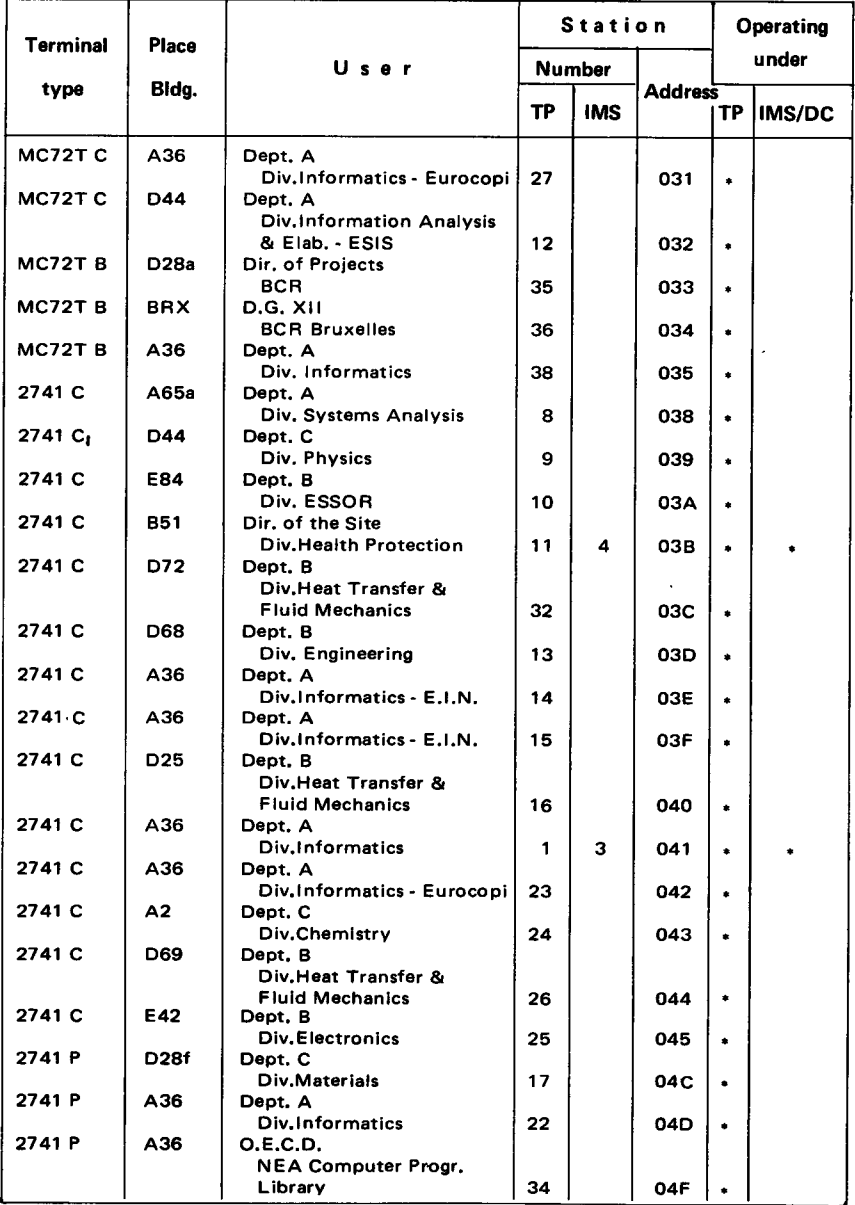

 $\bullet$ 

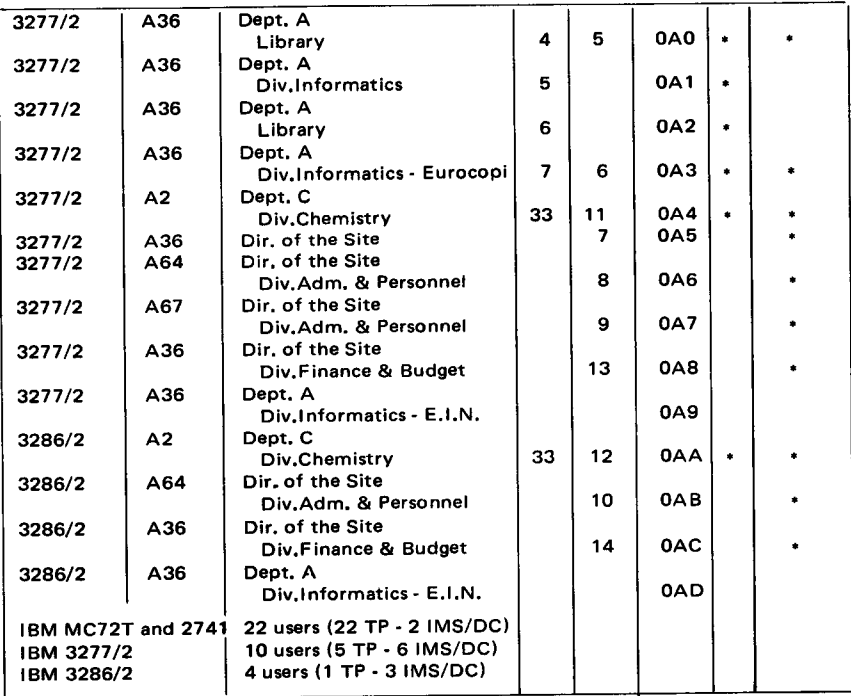

# Statistics of computing installation utilization

#### Report of computing installation exploitation for the month of February

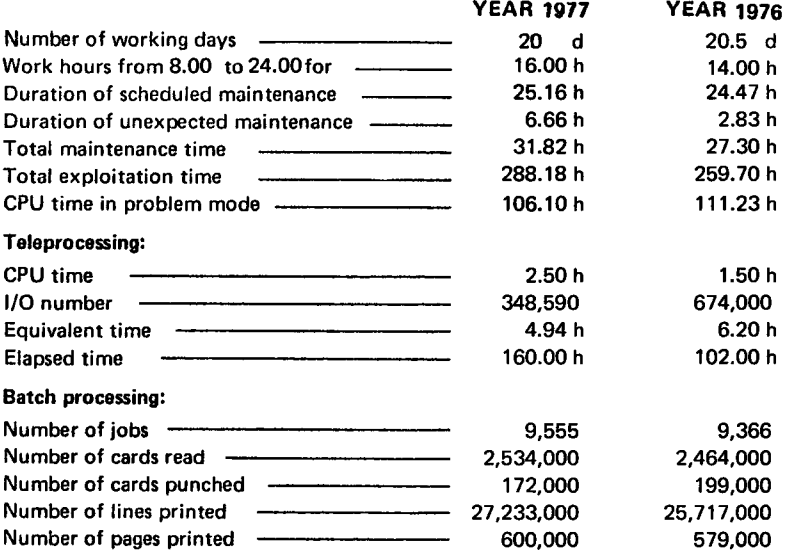

# BATCH PROCESSING DISTRIBUTION BY BEOUESTED CORE MEMORY SIZE

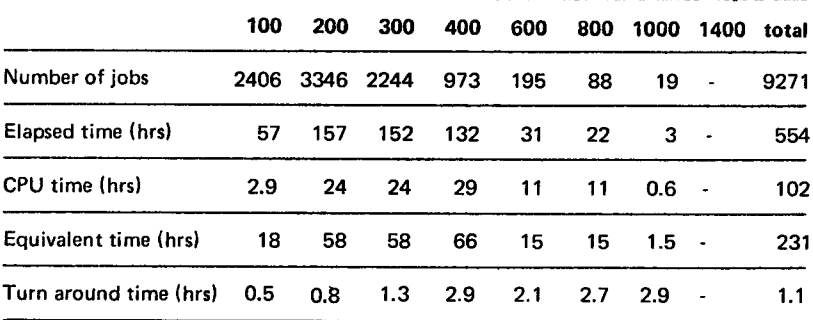

#### PERCENTAGE OF JOBS FINISHED IN LESS THAN

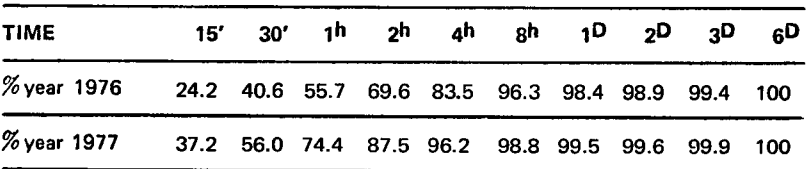

# Utilisation of computer center by the objectives and appropriation accounts for the month of February

# tBM 370/16s equivalent time in hours

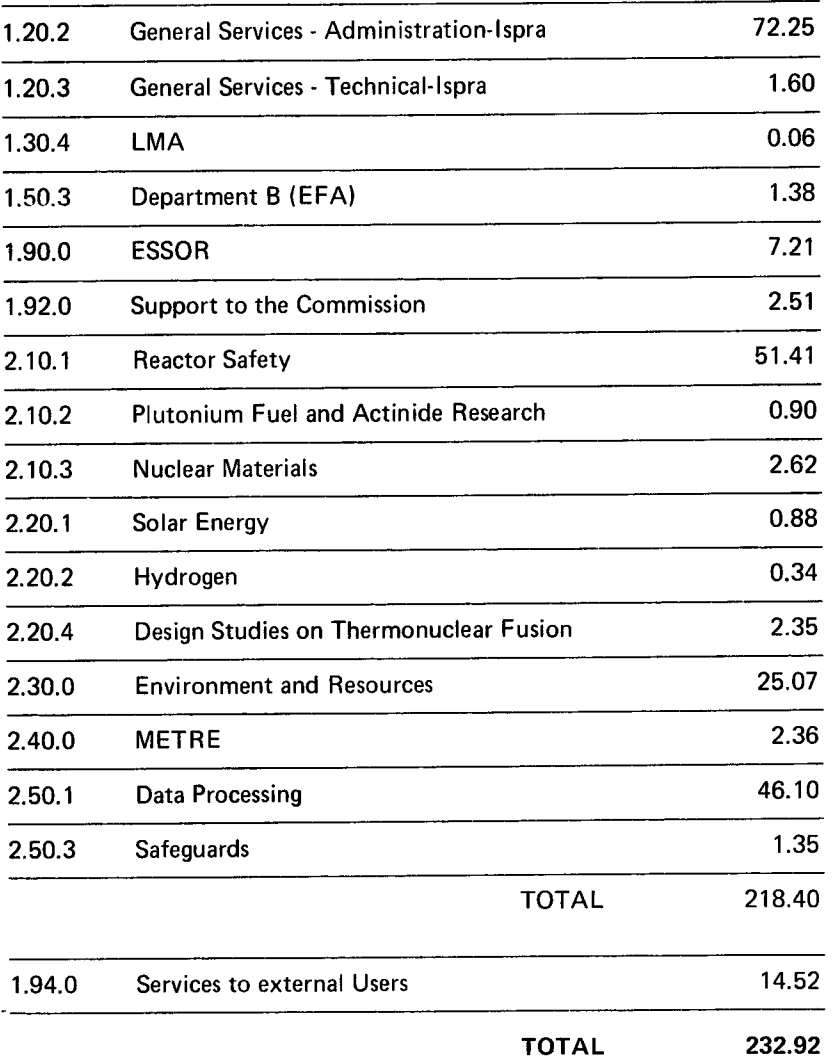

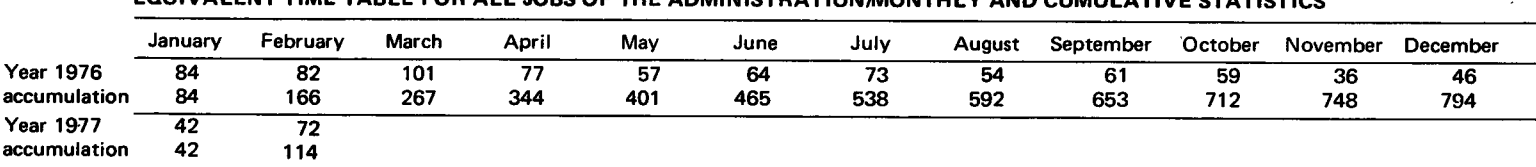

#### EOUIVALENT TIME TABLE FOR ALL JOBS OF THE ADMTNISTRATIONA,IONTHLY AND CUMULATIVE STATISTICS

#### EOUIVALENT TIME TABLE FOR THE JOBS OF ALL THE OBJECTIVESA4ONTHLY AND CUMULATIVE STATISTICS

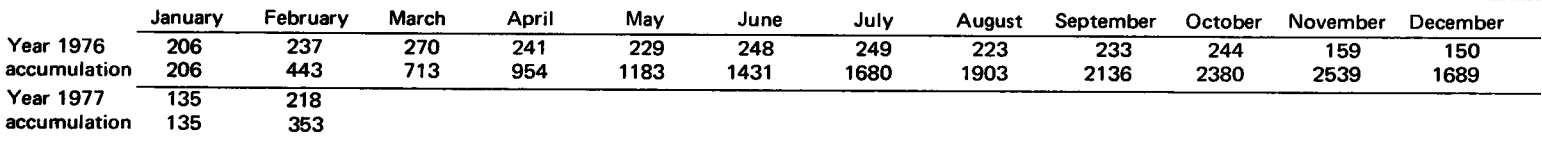

#### EQUIVALENT TIME TABLE FOR THE JOBS OF THE EXTERNAL USERS MONTHLY AND CUMULATIVE STATISTICS

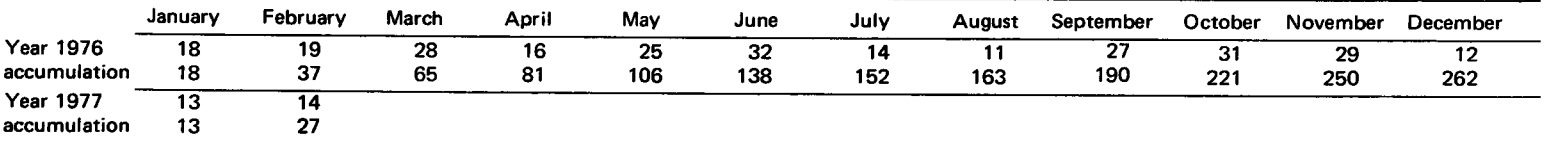

#### EQUIVALENT TIME TABLE FOR ALL JOBS OF ALL USERS/MONTHLY AND CUMULATIVE STATISTICS

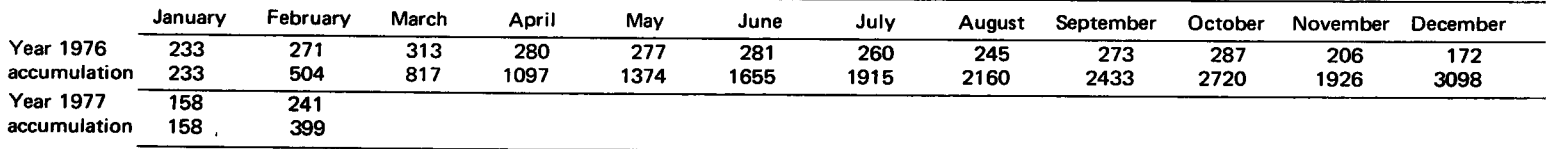

# Example of the lmplementation of a Data Base under STAIRS

S. Perschke, G. Fattori, L. Costantini

#### lntroduction

At present, two data bases are being implemented under STAIRS for experimental purposes:

- INIS (International Nuclear Information System)
- ECDIN (Environmental Chemical Data Bank)

the former in connection with the automatic indexing effectiveness assessment project, the latter in the context of the support function of Dept. A to the data bank projects in lspra.

For the conversion of the external (exchange) format into the format requested by STAIRS for input (EDIO), the structuring of the data and the definition of the searchable items, formatted fields and layout of the display, we use the system SLC-II developed for advanced language processing applications  $'$ .

#### Data Structuring

As was pointed out in the precedent article (Nov. 76), STAIRS permits to subdivide an object (document) into 3 levels: Document - Paragraph - Sentence.

As the first step in the implementation of the data base, one has to examine the data and to specify:

- the subdivision of each document into paragraphs and sentences;
- the strings to become access keys (through the inverted file);
- $-$  the formatted fields.

This information is implicitely reflected in the records of the EDIO and explicitely in the data base definition (DBCB). For the INIS data base, we have first taken over the solution adopted by the lNlS secretariat in Vienna: all bibliographic elements of the lNlS format made searchable and displayed (c.f. Fig. 1).

<sup>1)</sup> c.f. S. Perschke et al.: The SLC System Language Translation Packages  $-$  Concepts and Facilities  $-$  EUR 5116.e (1974)

For the purpose of the automatic indexing project, only the descriptors (intellectually and automatically assigned) will be made searchable (all other paragraphs will be stopped for inversion) and only reference number. title and abstract will be displayed.

A typical example of an INIS record is.

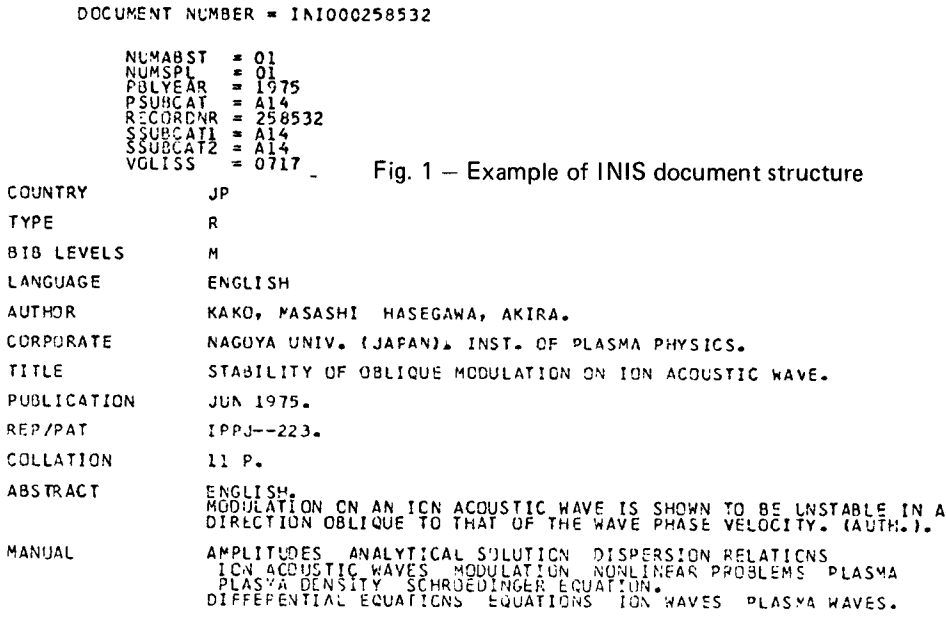

The data structure of ECDIN is much more complicated. So far, only part of the data fields, those relative to the identification (names) and to the toxicological data have been prepared for input.

For ECDIN the following elements have been made searchable

- For the names, on the one hand, the exact spelling, e.g. 1.1.2 -TRICHLOROETHENE, on the other hand, the single component which can be identified through string analysis and dictionary search by the SLC-II system, e.g. for the above example: TRI, CLORO, ETHENE.
- For the toxicological data the keywords assigned by the analyst and on the other hand the non-trivial words of the abstracts.

The processing of the other data fields is being prepared.

# Log on/off and Selection of Data Base

STAIRS is operating under the control of IMS/DC for which it is identified as a single transaction in a batch message region and can be made available in the hours in which IMS is located.

To activate STAIRS (once the program is located and the bridge to IMS has been established) one has to type on the terminal:

/FOR STAIRS

As subsequent operation one must identify oneself to the system through the command:

AOUA password, user name.

To close a search session, it is sufficient to try the command:

..OFF

which makes the terminal available for an other user.

lf one is authorized, one is invited to select the data base one wants to search.

#### **STAIRS Functions**

STAIRS commands can be subdivided into the following:

#### Search functions with the commands:

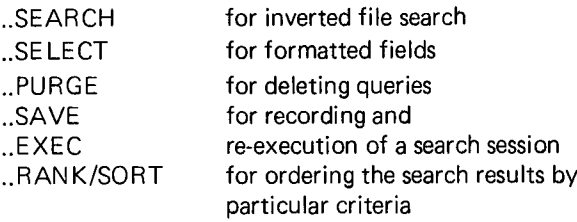

#### Display of the search results with:

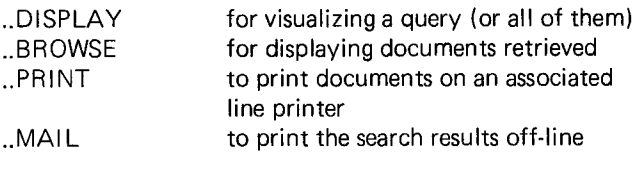

#### Prompting functions

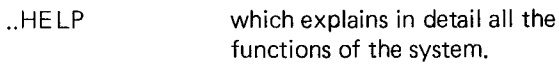

A number of commands has additional prompting functions, for instance EXPLAIN for ..BROWSE and ..SELECT.

 $\ddot{ }$ 

#### **Example of STAIRS On-Line Session**

```
AOUA COST
ENTER DATA NAME
INIS
..SEARCH
      AQUARIUS - SEARCH MODE - BEGIN YOUR QUERY
      AFTER THE STATEMENT NUMBER
00001
,ION COLLISIONS'
      RESULT 63 OCCURRENCES 49 DOCUMENTS
..SEARCH
      AOUARIUS - SEARCH MODE _ BEGIN YOUR OUERY
      AFTER THE STATEMENT NUMBER
00002
,CHARGED PARTICLES' ADJ COLLISIONS
      RESULT 47 OCCURRENCES 33 DOCUMENTS
..SEARCH
     AQUARIUS - SEARCH MODE - BEGIN YOUR QUERY
     AFTER THE STATEMENT NUMBER
00003
'ORGANIC COMPOUNDS'
      RESULT 9 OCCURRENCES 9 DOCUMENTS
..SEARCH
     AQUARIUS - SEARCH MODE - BEGIN YOUR OUERY
     AFTER THE STATEMENT NUMBER
00004
(1 OR 2) AND 3
     RESULT 1 OCCURRENCE 1 DOCUMENT
..BROWSE
     AQUARIUS - BROWSE MODE - RETURN TO CONTINUE,
     OR ENTER ALL, A, B, PRINT-SPECS, EXPLAIN, OR A
     DOC-REOUEST
ALL
```
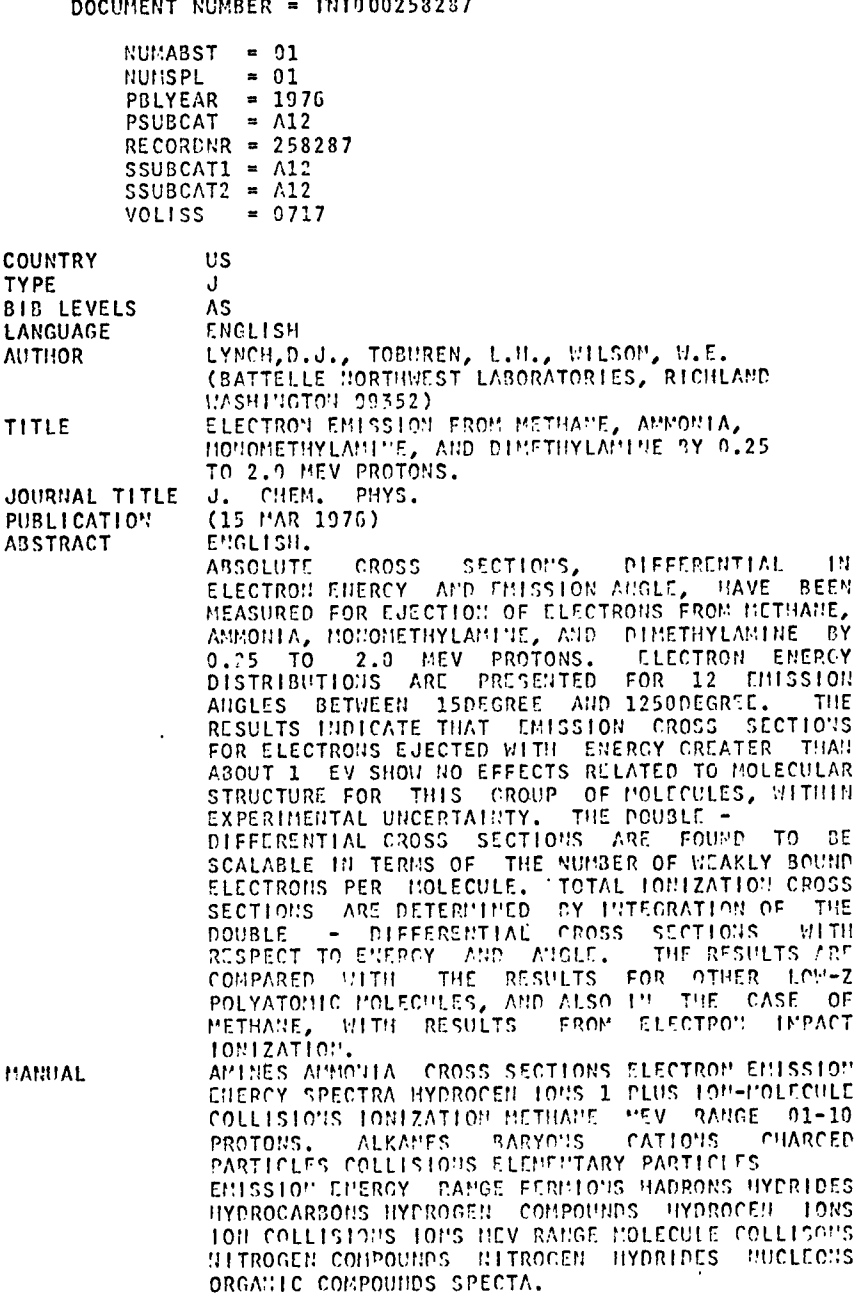

# **Macro Instructions to Facilitate Testing**

C.L. van den Muyzenberg

When testing a program, it is frequently desirable to print some intermediate data to find the source of a wrong result. Inserting print statements is usually the method used. There are several drawbacks however:

- 1. the normal program output is mixed with the test output making the real results hard to find and making a mess out of the layout of the results
- 2. intermediate data is used only if there is an error to be checked, otherwise it is just a big pack of useless paper
- 3. when the program is corrected, the cards have to be eliminated from the card deck.

The method proposed here will avoid all 3 drawbacks. The catalogued procedure PLPCLGS permits the use of several standard macro libraries as well as user macro libraries. To print intermediate results the standard module PUTDUMP is used.

ex.

```
H EXEC PLPCLGS 
//CMP.SYSIN DD * 
*PROCESS M; 
 %INCLUDE PUTDUMP; 
or //INCLUDE PUTDUMP;
```

```
PROGRAM
```
The %INCLUDE PUTDUMP; statement will include the definitions of the DUMP macros in the input for the compiler. The following macros may be used.

- DCLDUMP LISTDUMP DATADUMP PUTDUMP SETDUMP **ACTDUMP**
- DCLDMP will declare a dumpfile to be used for writing intermediate results, and a numerical variable that will be printed.

syntax:  $[(\ ]\ ]$  ddname, variable  $]$   $]$   $]$ ;

# |18|

ex.

DCLDUMP **}** declaration of the default dumpdataset  $DCLDUMP()$   $\bigcup$  DUMPFIL and the default variable DUMPVAR DCLDUMP(DUMP,VAR) declaration of the dumpdata set DUMP and the variable VAR

If a dump ddname other than DUMPFIL is used, the corresponding DD card must be added in the GO step

ex. //GO.DUMP DD SYSOUT=A,DCB=BLOCKSIZE= 133

LISTDUMP is used to write values in LIST mode on the dump file syntax: LISTDUMP (( [ value [,value ]...])); ex. LISTDUMP (('THIS IS PRINTED', I,A\*B+C)): the output will be: THIS IS PRINTED followed by the

value of I and the value of A \*B+C

DATADUMP is similar to LISTDUMP but prints in DATA mode (variable name = value, constants and expressions are not permitted) syntax: DATADUMP (([variable [, variable]...]));

ex. DATADUMP ((ARRAY1,1,J,P(15),B(L,K)));

PUTDUMP will print a character string after skipping a number of lines, followed by another skip

syntax: PUTDUMP[([skipbefore, string, skipafter])];

a preceding missing variable must be indicated by a comma. Permitted values for skipbefore and skipafter are. 0 to No. of lines per page, P (=newpage).

The string must be enclosed in quotes if it contains a comma.

ex. PIJTDUMP will give a skip of skipbefore lines  $(detault = 5)$ 

> PUTDUMP(3) will give a skip of 3 lines and will change the value of skipbefore to 3

PUTDUMP(3,THIS WILL BE PRINTED, P) will give a skip of skipbefore lines (changed to 3 by PUTDUMP(3)), will print THIS Wl LL BE PRINTED, will skip to a new page (P) and will set the value of skipafter toP.

SETDUMP gives the possibility of changing the value of the dump variable (the value is automatically incremented by 1 after every LISTDUMP or DATADUMP) and permits also to change the names of the dumpdataset and the dumpvariable, and the value of the skip made before each dumpline (default=2). Changing the value of the dumpvariable permits to distinguish different parts of the program; changing the name of the dumpdataset and the dumpvariable permits the use of several dumpdatasets.

syntax: SETDUMP ([value,ddname,variable,dumpskip ]) ;

a preceding missing variable must be indicated by a comma. If a parameter is missing, the corresponding variable is not changed. The order of evaluation is ddname, variable, value, dumpskip.

ex. SETDUMP(10\*1); will set the active dumpvariable to  $10*1$ SETDUMP(2000,DUMP4,VAR3,5); will change the name of the active dumpdataset to  $DUMP4$ , changes the name of the active dumpvariable to VAR3, assigns the value 2000 to VAR3, and changes the value of the skip before each dump line to 5.

N.B. A ddname or variable used in a SETDUMP statement must be declared previously in a DCLDUMP statement.

ACTDUMP permits the selective inclusion of DUMP statements in the program

syntax:  $ACTDUMP({ 01 }$ ) [;] default is 1

ex.

```
LISTDUMP(('AAA',K)); 
ACTDUMP(O) 
DATADUMP((I,J)); 
. . . . . . . . . . .
ACTDUMP(1) 
 . . . . . . . . . .
DATADUMP((K,L,M));
```
All DUMP statements between ACTDUMP(O) and ACTDUMP(1) are not compiled, all other DUMP statements and th' non- DUMP statements between ACTDUMP(O) andACTDUMP(1) will be compiled.

If a program part is tested, it is sufficient to put an ACTDUMP(O) statement before it and an ACTDUMP(1) statement after it to exclude the DUMP statements from compilation.

If a separately compiled procedure is tested, an ACTDUMP(O) statement at the begin will exclude all DUMP statements from compilation.

ex.

\*PROCESS M; AA:PROC OPTIONS(MAIN); %INCLUDE PUTDUMP; ACTDUMP(O) DCLDUMF( ): GET LIST (N); DATADUMP( (N) ); DO  $I=1$  TO N; PUT LIST(I,SIND(I).COSD(I)); LISTDUMP ( (SIND(I)\*\*2+COSD(I)\*\*2) ); END; END AA;

will be compiled as:

AA:PROC OPTIONS(MAIN); GET LIST(N); DO  $I=1$  TO N; PUT LIST (I,SIND(I).COSD(I)); END; AND AA;

# **Catalogued Procedure PLPCLGS**

The description of this procedure was given in Newsletter No. 5. The procedure is modified and does now contain the libraries necessary for the ·use of the sort program (PLISORT).

3 workdatasets are defined (SORTWK01, SORTWK02, SORTWK03). The SPACE parameter is for all 3 datasets defined as:

```
SPACE = (&SOTY,(&SOOl, &S002))
```
with

 $SOTY = CYL$  $SOO1 = '1.1'$  $SOO2 =$ (empty)

giving after substitution

 $SPACE = (CYL,(1,1))$ 

 $\bullet$ 

To change the values, specify the relative parameters and their values in the EXEC statement.

#### **Example**

To compile, link and go a program on cards using sort input data on dataset SORTIN and using 100 tracks on each work dataset, the JCL cards would be:

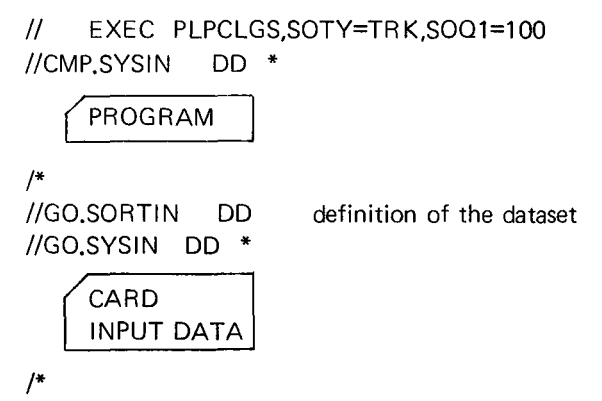

Les personnes intéressées et désireuses de recevoir régulièrement "Computing Centre Newsletter" sont priees de remplir le bulletin suivant et de l'envoyer a

I

 $\mathbf{I}$ 

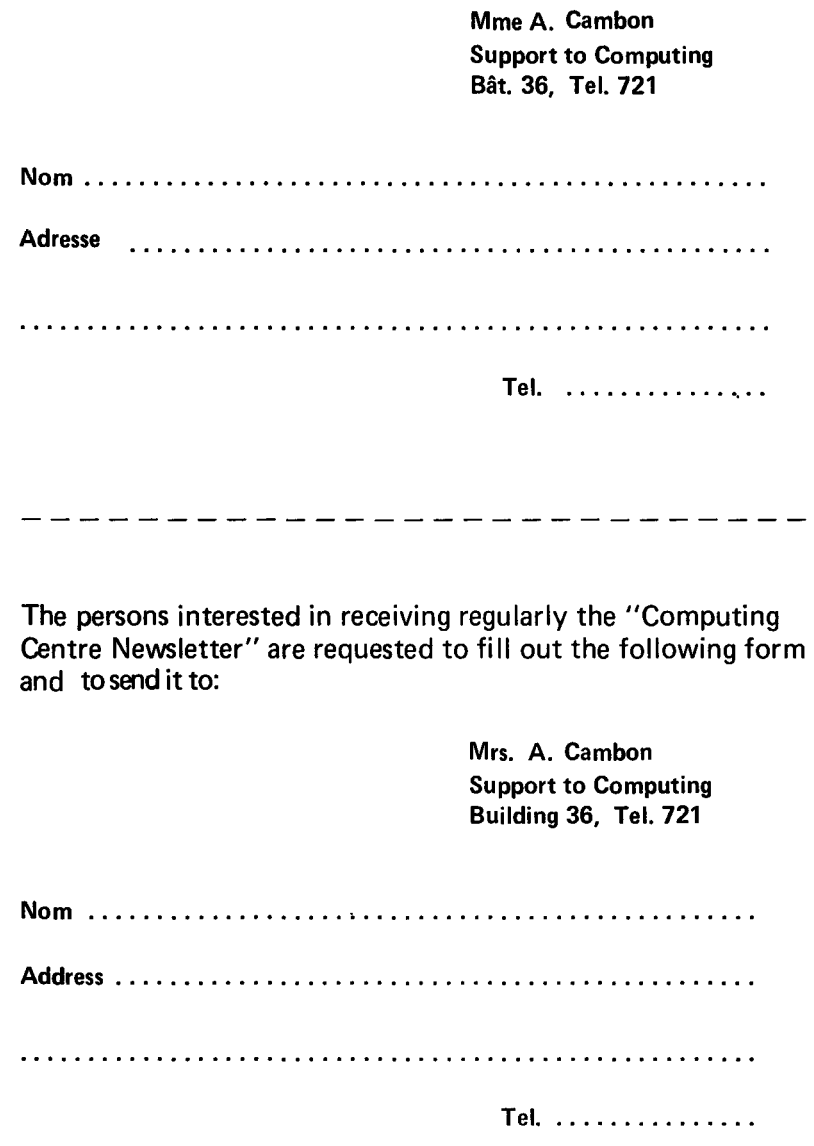

 $\mathcal{L}^{\text{max}}$